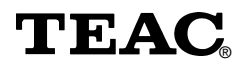

# **Lecteur DW-548DK pour DVD-ROM/CD-R/CD-RW**

**Manuel**

Afin de nous permettre de régler sans problème les formalités de garantie, nous vous prions de noter ici le numéro de série du mécanisme d'entraînement. Dans un cas de garantie, nous vous prions d'envoyer la carte de garantie et une copie de la facture à la prochaine succursale de TEAC.

- Toutes les informations données dans ce manuel peuvent être modifiées à tout moment sans avis spécial.
- Copyright © 2003, TEAC Deutschland GmbH. Tous droits réservés. Edition originale: Juin 2003.
- Toute raison sociale et désignation de produit constitue une marque de fabrique du propriétaire respectif.

# **TABLE DES MATIÈRES**

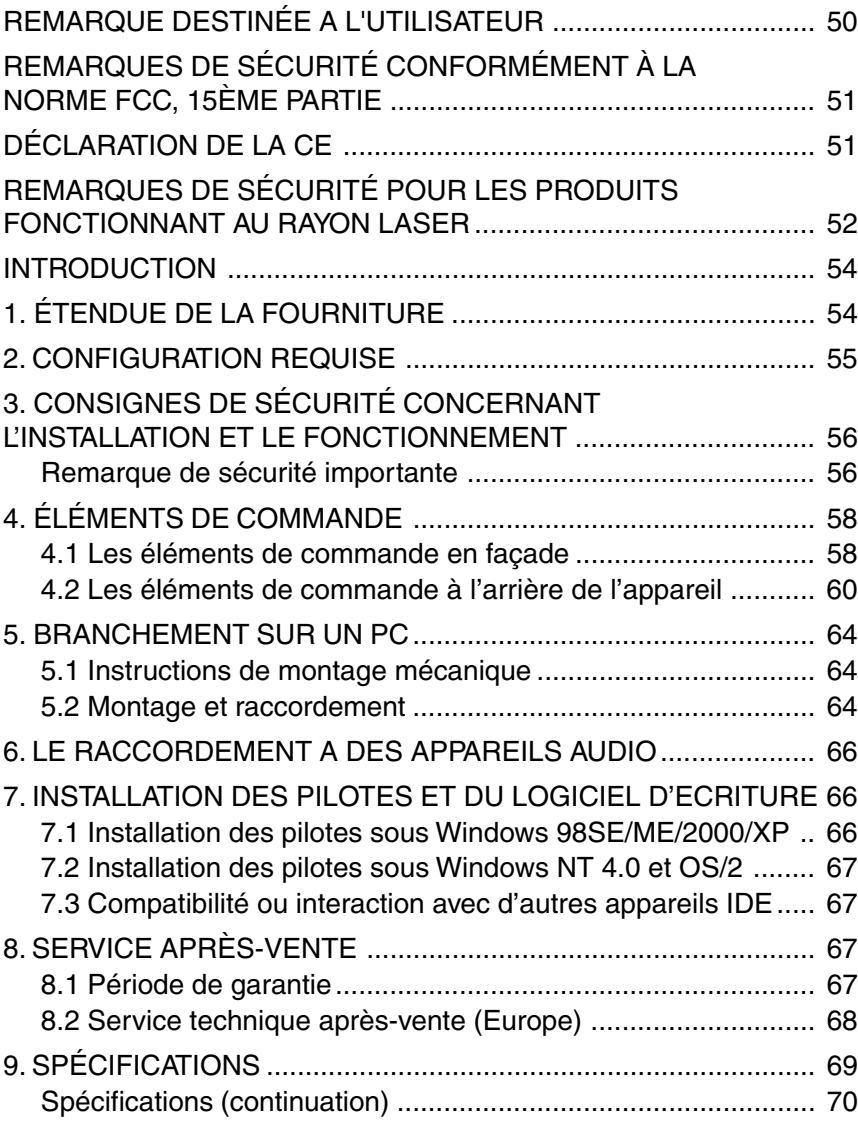

## <span id="page-3-0"></span>**REMARQUE DESTINÉE A L'UTILISATEUR**

Ce produit a été vérifié et réceptionné conformément aux prescriptions relatives aux appareils digitaux de la classe B, selon Part 15 des FCC Rules. Les prescriptions techniques correspondantes sont destinées à protéger contre des perturbations. Ce produit génère et travaille avec des fréquences dont les régimes sont relativement élevés et peut provoquer, s'il est installé ou utilisé de manière non adéquate, des interférences dans la réception de la radio et de la télévision. Si c'est le cas, vous pouvez prendre une ou plusieurs des mesures décrites ci-dessous:

- (a) Orientez l'antenne différemment ou installez-la à un autre endroit
- (b) Augmentez la distance entre l'appareil et le récepteur
- (c) Connectez l'appareil à une autre prise afin qu'il ne soit pas raccordé au même circuit électrique que le récepteur.
- (d) Veuillez prendre contact avec votre distributeur spécialisé ou un technicien expérimenté en appareils radio/téléviseurs.

#### **IMPORTANT:**

Des modifications ou compléments effectués sur ce produit et qui n'ont pas été autorisés expressément par TEAC peuvent entraîner l'expiration de l'autorisation d'exploitation.

Afin de garantir que l'appareil n'émet aucun rayonnement perturbateur interdit, utiliser des câbles d'interface suffisamment bien protégés contre le parasitage.

## <span id="page-4-0"></span>**REMARQUES DE SÉCURITÉ CONFORMÉMENT À LA NORME FCC, 15ÈME PARTIE**

#### **Déclaration de conformité**

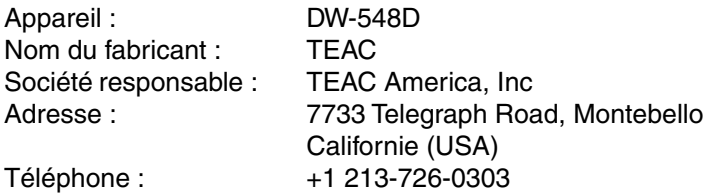

L'appareil susmentionné satisfait à toutes les exigences de la norme «FCC Rule Part 15».

Les deux conditions suivantes devront être remplies lors du fonctionnement :

- (1) l'appareil ne doit émettre aucune interférence nuisible, et
- (2) l'appareil doit traiter les interférences de toutes sortes, en particulier celles qui peuvent conduire à un comportement de service non désiré.

## **DÉCLARATION DE LA CE**

Par ce présent document, nous déclarons que le lecteur DW-548D correspond aux normes ou réglementations suivantes :

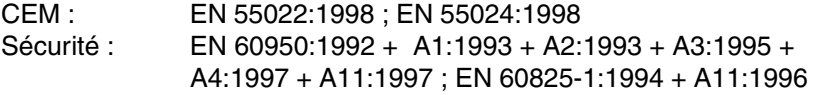

L'appareil satisfait aux réglementations de protection 73/23/CEE, 89/ 336/CEE et 93/68/CEE en ce qui concerne la sécurité et la compatibilité électromagnétique.

## <span id="page-5-0"></span>**REMARQUES DE SÉCURITÉ POUR LES PRODUITS FONCTIONNANT AU RAYON LASER**

Le DW-548D a été développé et fabriqué selon les directives de la norme FDA «Title 21, CFR, chapitre 1, paragraphe J», en se basant sur la loi «Radiation Control for Health and Safety Act». Il a été classifié dans la catégorie des produits laser de classe 1, conformément à ces directives. Il n'émet pendant le fonctionnement aucune radiation invisible ou dangereuse, car toute la radiation laser invisible est dégagée uniquement à l'intérieur du boîtier de protection.

#### **Important :**

Les réglages et les interventions qui ne sont pas effectués selon les procédés expliqués dans ce manuel, peuvent entraîner l'exposition à la radiation laser dangereuse.

#### **Important :**

L'ouverture non professionnelle du boîtier de protection de l'appareil susmentionné peut nuire à la santé, à cause de la radiation laser agissante.

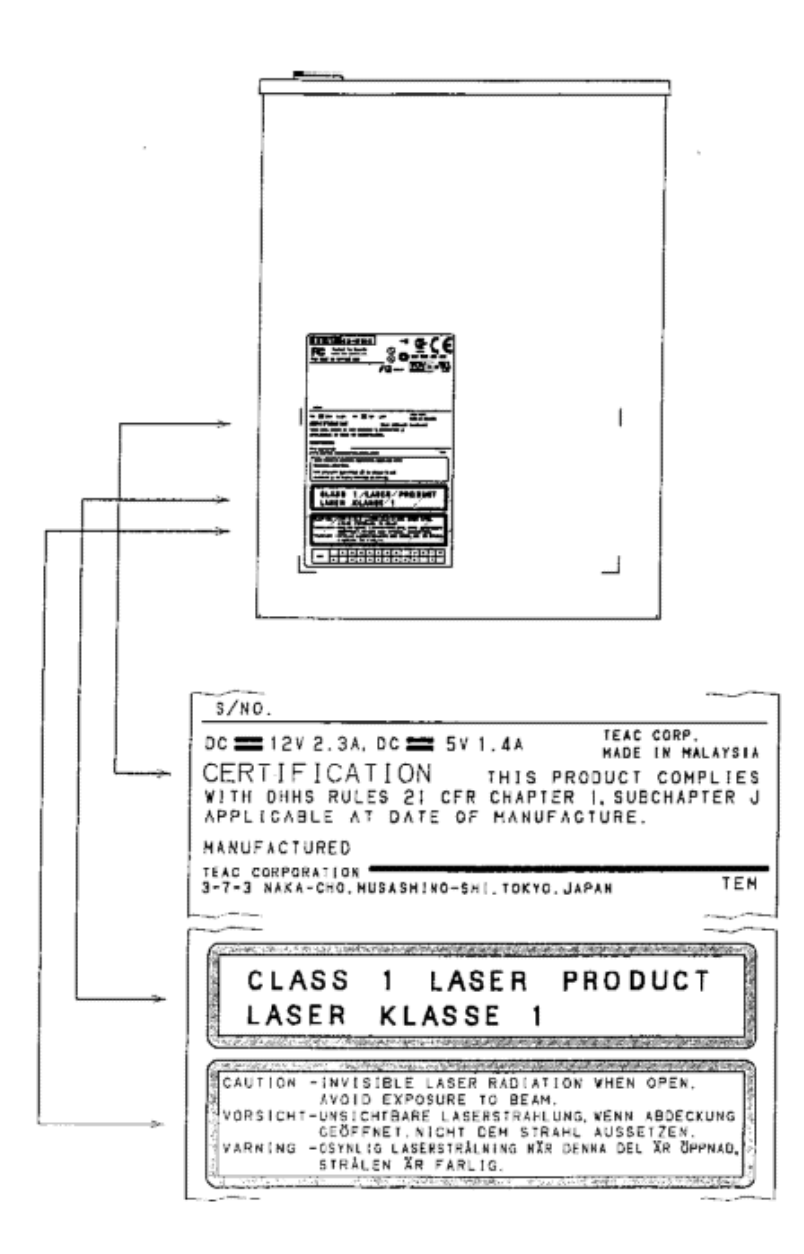

Remarques de sécurité sur votre appareil

### <span id="page-7-0"></span>**INTRODUCTION**

Le TEAC DW-548D est un lecteur de DVD-ROM/CD-R/CD-RW- très puissant et de conception moderne avec une vitesse de lecture 16x pour les DVD-ROM et une vitesse de lecture 48x pour les CD-ROM. La vitesse d'enregistrement maximale atteint 48x pour les CD-R et 24x pour les CD-RW.

# **1. ÉTENDUE DE LA FOURNITURE**

Il est livré avec les composants décrits ci-dessous. Veuillez vérifier que tous les composants se trouvent dans la boîte.

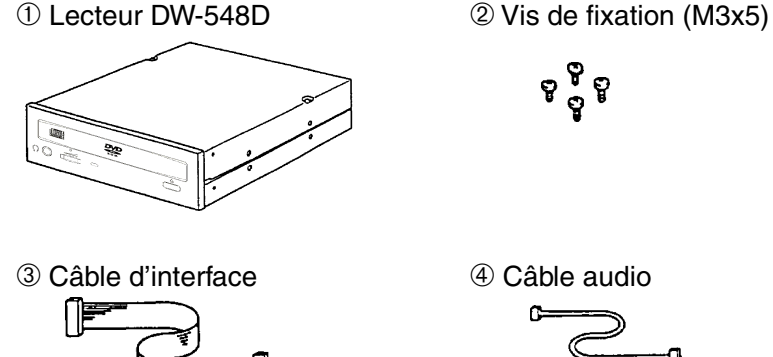

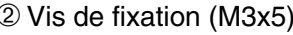

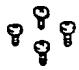

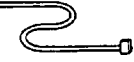

- - **TEAC**
- ➄ Manuel ➅ Signet de garantie

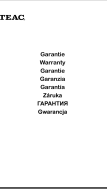

Accessoires divers: voir l'impression marquée sur l'emballage.

## <span id="page-8-0"></span>**2. CONFIGURATION REQUISE**

Le lecteur de TEAC fonctionne sur presque toutes les plates-formes matérielles et logicielles courantes (Windows 3.1x, Windows 95 et MS-DOS ne sont pas supportés). Pour obtenir la vitesse d'écriture maximale, il faut que l'environnement ait une puissance de calcul suffisante. Les configurations de système suivantes sont valables :

- PC Pentium III compatible avec IBM avec une fréquence de cycle d'au moins 600 MHz
- 128 Moctets de RAM ou plus
- Disque dur avec une capacité libre d'au moins 100 Moctets
- Ecran graphique couleur de 24 bits avec une résolution de 1024 x 768
- Windows 98SE/2000/ME/NT/XP

#### **Important :**

- 1. Pour pouvoir fonctionner, le lecteur TEAC nécessite un contrôleur IDE (ATAPI). En principe, il est intégré à la carte système de votre PC. Les pilotes nécessaires au fonctionnement du lecteur vous seront fournis par le fabricant de votre PC s'ils ne sont pas déjà installés dans votre système d'exploitation.
- 2. Pour que votre lecteur fonctionne correctement, ne l'installez pas près d'une source de chaleur irradiante, à proximité de disques durs par exemple.

#### **Sélection des supports CD-R/CD-RW pour votre lecteur TEAC**

Vous trouverez une liste actualisée en permanence des supports utilisables pour le lecteur et recommandés par TEAC dans l'Internet sous www.teac.de/support. Cliquez alors l'option « CD-Medias ».

## <span id="page-9-0"></span>**3. CONSIGNES DE SÉCURITÉ CONCERNANT L'INSTALLATION ET LE FONCTIONNEMENT**

### **Remarque de sécurité importante**

- **IS Ne faites tourner en aucun cas le TEAC DW-548D** avec des shape DVD/CD ou des DVD/CD qui sont fissurés, rayés ou déformés. Eviter absolument les DVD/CD sur lesquels sont apposées des étiquettes.
- u<sup>s</sup> La société TEAC n'assume aucune responsabilité pour les dommages dûs à l'utilisation de DVD/ CD défectueux.

#### **Installation**

Evitez les lieux d'installation avec

- taux d'humidité élevés
- températures très élevées
- fortes variations de température
- grande quantité de poussière
- vibrations et
- rayonnement direct du soleil

#### **Fonctionnement**

Utilisez l'appareil uniquement dans les conditions définies par le présent manuel. Si votre lecteur ne fonctionne pas correctement, adressez-vous à votre revendeur ou à la succursale TEAC la plus proche.

#### **Recommandations importantes concernant le fonctionnement de votre lecteur**

Pour exploiter au maximum les performances du lecteur, vous devez suivre les procédures décrites dans ce manuel. Les mesures ci-dessous garantissent une qualité d'écriture optimale :

(a) Evitez les vibrations et les chocs violents.

Evitez d'exposer le lecteur à des vibrations ou à des chocs violents pendant l'écriture. Les enregistrements pourraient être endommagés. De plus, cela peut provoquer les dommages suivants :

- Le CD-R/CD-RW devient inutilisable s'il y a un défaut à l'enregistrement, il ne peut plus être lu.
- Si une session d'écriture ne se passe pas bien, vous ne pourrez plus rien enregistrer.

#### (b) Conservation des données

Si un support est défectueux ou si un lecteur ne fonctionne plus correctement, la session d'écriture peut se terminer anormalement. Dans ce cas, procédez de la manière suivante :

- Vérifiez l'utilisablité de l'enregistrement en repassant l'enregistrement que vous venez d'effectuer.
- Protégez par ailleurs le fichier source que vous venez d'enregistrer jusqu'à ce que la qualité d'enregistrement soit bonne.
- Ne réparez en aucun cas le lecteur et n'essayez pas de remplacer des pièces si vous ne pouvez pas respecter les consignes définies à cet effet.

#### **Entretien et nettoyage de votre lecteur TEAC**

Les lecteurs TEAC ne nécessitent aucun entretien ou nettoyage s'ils sont utilisés dans des conditions normales. En principe, des dysfonctionnements surviennent uniquement si les DVD/CD utilisés sont sales ou endommagés.

#### **Important :**

N'utilisez pas de CD de nettoyage qui enlèvent les impuretés à l'aide d'une petite brosse. N'essayez pas de nettoyer l'intérieur à l'air comprimé. Dans les deux cas, vous pourriez endommager votre lecteur TEAC.

## <span id="page-11-0"></span>**4. ÉLÉMENTS DE COMMANDE**

### **4.1 Les éléments de commande en façade**

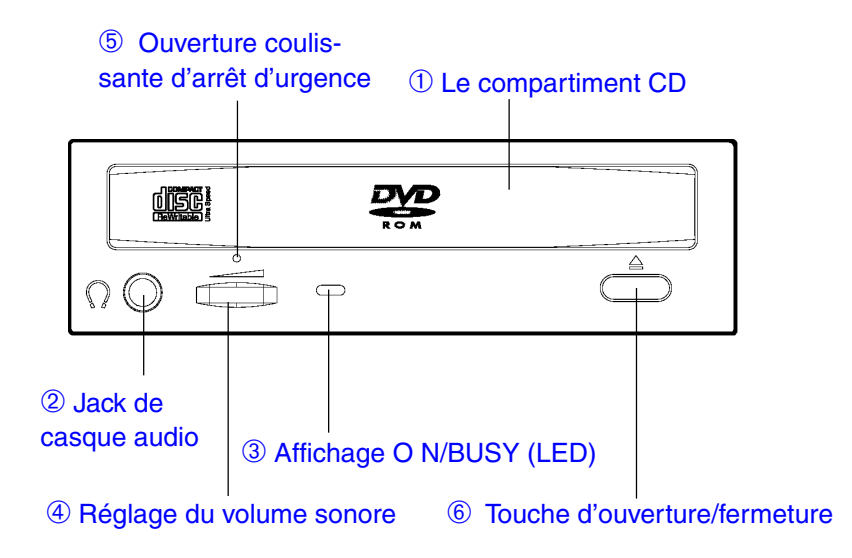

➀ Le compartiment CD

Les DVD/CD doivent être placés dans le compartiment face imprimée vers le haut.

#### **Remarque importante:**

Nous vous prions de veiller à ce que le DVD/CD soit introduit de telle manière qu'il soit maintenu par les tenons de maintien se trouvant au côté arrière du tiroir du DVD/CD et par l'éclisse de maintien élastique se trouvant au côté avant du tiroir. Ceci est très important notamment pour l'utilisation dans des positions d'encastrement verticales, parce que cela permet d'éviter que le DVD/CD ne tombe hors de l'appareil.

Lorsqu'un CD de 8 cm de diamètre est utilisé en position horizontale, il devra être disposé dans l'excavation prévue à cet effet. L'utilisation de CD de 8 cm en position verticale n'est pas possible.

<span id="page-12-0"></span>➁ Jack de casque audio ( ø 3.5mm)

La prise est prévue pour recevoir une fiche jack stéréo de 3,5 mm de diamètre. La sortie audio analogique sur la face arrière est aussi active lorsque l'écouteur est branché.

➂ Affichage ON/BUSY

Ce voyant s'allume pendant la recherche, le défilement, la lecture et l'écriture de données. Les LED d'état indiquent les états de fonctionnement décrits dans le tableau suivant :

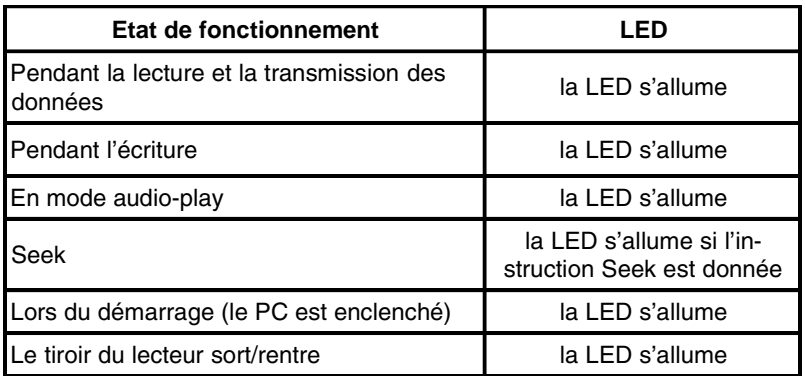

- ➃ Réglage du volume sonore Sert à régler le volume sur le jack du casque lors de la restitution audio. Normalement, le bouton de réglage est ajusté en usine sur « silencieux » (position à gauche).
- ➄ Ouverture coulissante d'arrêt d'urgence Le bouton d'éjection ne fonctionne pas lorsque l'appareil est hors tension. Pour ouvrir le tiroir, utiliser un outil cylindrique de faible épaisseur (diamètre inférieur à 1,2 mm). Il est recommandé d'utiliser cette solution uniquement lorsque l'appareil est hors tension et que le voyant ON/BUSY est éteint ! Attendez au moins 1 (une) minute jusqu'à ce que le DVD/CD ne tourne plus !
- ➅ La touche d'ouverture/fermeture La touche d'ouverture/fermeture permet d'ouvrir et de fermer le compartiment à CD.

### <span id="page-13-0"></span>**4.2 Les éléments de commande à l'arrière de l'appareil**

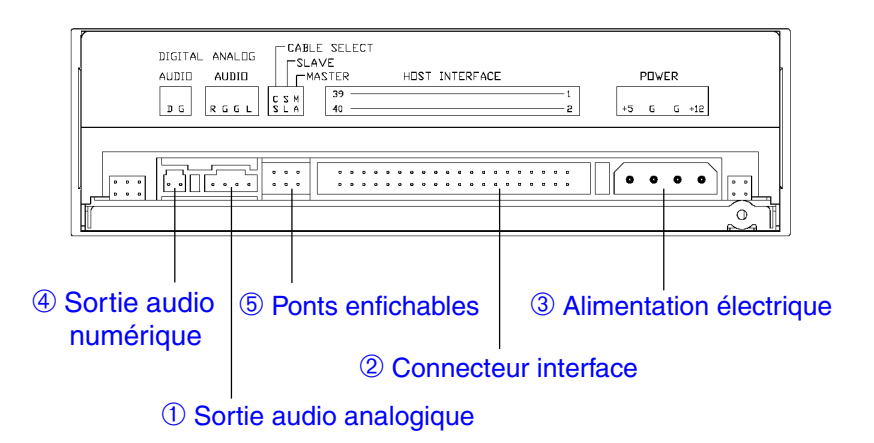

➀ Sortie audio analogique

Sur cette prise, vous obtenez un signal audio stéréo.

Si vous utilisez des enceintes externes, reliez ce connecteur à l'entrée de votre carte sonore ou de votre carte d'interface à l'aide d'un câble audio adéquat.

#### **Remarque:**

Utilisez les connecteurs à fiches suivants: Molex 70553 ou similaires.

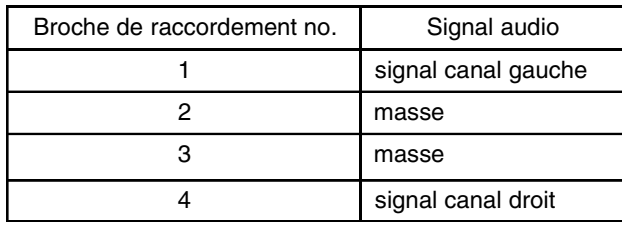

➁ Connecteur interface

Branchez le lecteur TEAC DW-548D sur le contrôleur à l'aide d'une nappe à 40 broches. Comme connecteur du côté du câble, on peut utiliser un 5320-40AGS1 de Molex ou un connecteur équivalent. La longueur du câble ne doit pas dépasser 46 cm !

#### <span id="page-14-0"></span>➂ Alimentation électrique

Fiches pour les tensions d'alimentation +5V et +12V: Boîtier de connecteur à fiches (du côté du câble): 8981-4P Molex Broches de sortie (du côté du câble): 8980-3L Molex

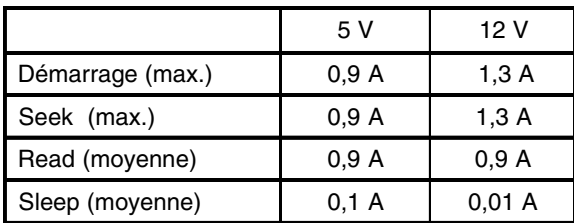

Consommation en énergie TEAC DW-548D :

Affectation du connecteur pour l'alimentation en courant :

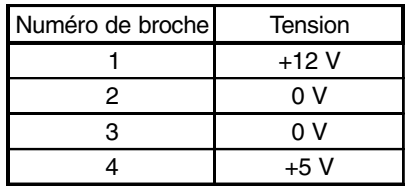

➃ Sortie audio numérique

Outre la sortie analogique, le DW-548D est également équipé d'une sortie audio numérique. Le signal audio numérique est disponible sur l'ergot gauche du connecteur enfichable (D) (en regardant depuis l'arrière). L'ergot droit (G) est relié à la masse.

<span id="page-15-0"></span>➄ Pontages enfichables pour la configuration IDE Le lecteur possède un pontage enfichable maître/esclave (Master/ Slave) qui doit être mis en place correctement avant d'installer le lecteur.

Position des pontages enfichables ajustés en usine :

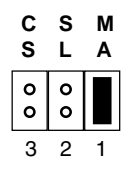

#### **Important :**

Avant de placer les pontages enfichables, veiller absolument à ce que le DW-548D ne soit pas sous tension (voir au paragraphe «5.2 Montage et Raccordement»).

Le TEAC DW-548D peut fonctionner dans les modes de service «Cable Select» (sélection du câble) (CS), «Master» (maître) (MA) ou «Slave» (esclave) (SL).

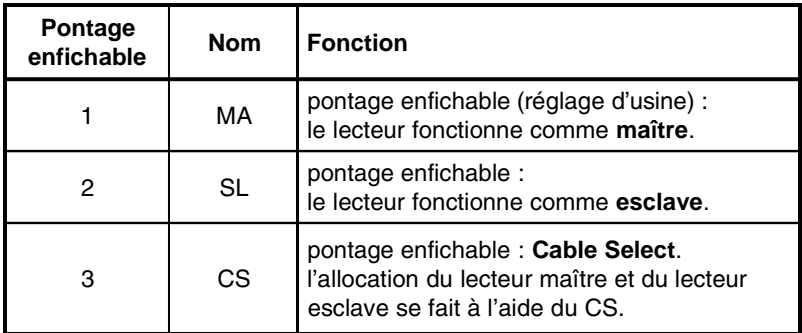

En règle générale, les PC disposent d'un connecteur IDE primaire et secondaire. Normalement, les deux connecteurs sont déjà équipés d'un câble de raccordement de 40 pôles. Il est possible de raccorder au maximum deux lecteurs IDE à chaque câble. Il faut alors définir un des lecteurs comme maître IDE et l'autre comme esclave IDE, aussi bien pour le câble primaire que pour le câble secondaire.

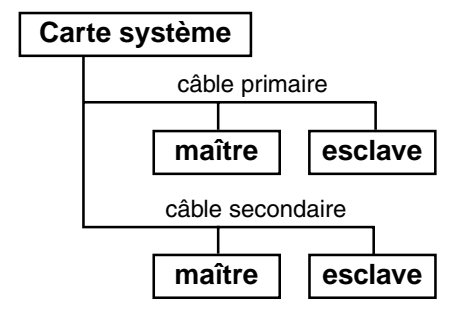

Veuillez noter que le contrôleur IDE s'ajuste automatiquement sur le lecteur le plus lent. Cela peut se répercuter négativement sur la performance de votre système. Bien qu'il soit possible de faire fonctionner simultanément un lecteur et un disque dur sur le même câble, vous devriez opter pour une configuration dans laquelle, par exemple, votre disque dur est raccordé au câble IDE primaire et votre lecteur au câble secondaire.

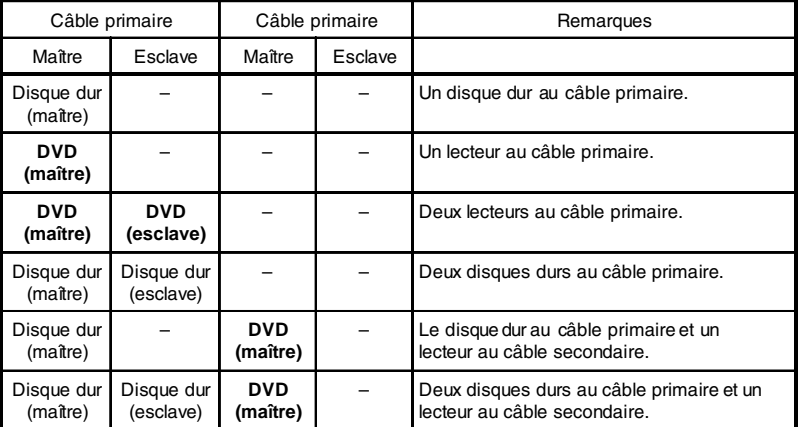

Configurations possibles :

### <span id="page-17-0"></span>**5. BRANCHEMENT SUR UN PC**

### **5.1 Instructions de montage mécanique**

Le lecteur fonctionne en position horizontale. La touche d'éjection se trouve alors sur la droite. La position de montage peut être inclinée au maximum de ±10° par rapport à l'horizontale..

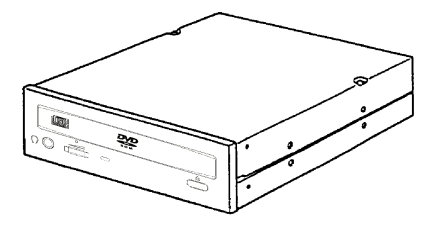

#### **Remarque :**

Pour le montage, veuillez s'il vous plaît utiliser les trous filetés situés sur les côtés, ou le cas échéant, ceux situés dans la partie inférieure.

#### **5.2 Montage et raccordement**

#### **Très important :**

Mettez hors tension l'ordinateur dans lequel le lecteur doit être monté ainsi que tous les appareils raccordés et débranchez tous les appareils de la tension secteur. Tirez la fiche secteur de la prise ! La mise hors tension seulement par l'interrupteur de réseau ne suffit pas ! Il en est de même si vous désirez modifier les réglages du lecteur à un moment ultérieur.

- (1) Dévissez le boîtier de votre ordinateur et retirez le couvercle du boîtier avec précaution.
- (2) Configurez les pontages enfichables sur le lecteur si nécessaire.
- (3) Cherchez un emplacement libre pour les lecteurs de 13,3 cm/5,25" à mi-hauteur dans votre boîtier. Insérer le lecteur avec précaution dans l'emplacement libre avec le tiroir sur la face avant. Selon le lieu de montage, il peut s'avérer plus favorable de raccorder tous les câbles avant de visser fermement le lecteur.

(4) Raccordez le câble d'alimentation au courant (contrôlez l'affectation correcte) et le câble de données à 40 pôles au lecteur. Observer la polarité correcte du câble plat (la plupart du temps, la broche 1 est mise en évidence par des couleurs). Un raccordement erroné du câble peut entraîner la destruction du PC et du lecteur !

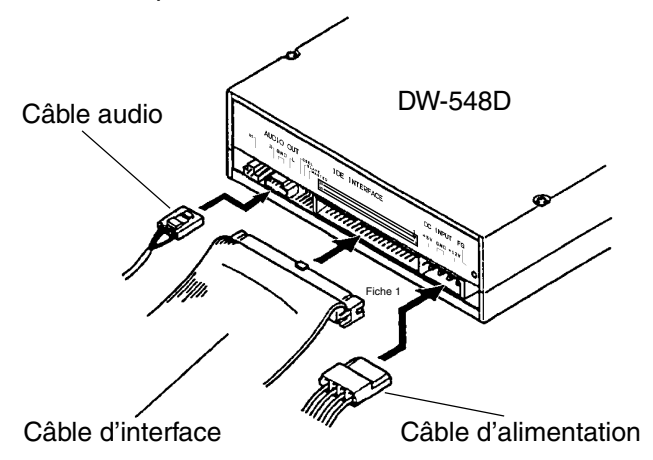

(5) Reliez le lecteur à votre carte son. Utilisez pour cela, le câble audio livré avec votre carte son.

Les cartes son disposent souvent de plusieurs connexions pour le câble audio d'un lecteur ou d'autres appareils. Vérifiez quel est le raccord correct selon le mode d'emploi de votre carte son.

(6) Fixez le lecteur avec les vis M3 contenues dans la livraison.

#### **Nota :**

Veuillez utiliser les vis fournies. Si vous utilisez des vis plus longues, vous risquez d'abîmer votre lecteur TEAC DW-548D.

- (7) Fermez le boîtier de votre PC et branchez à nouveau le PC à vos autres appareils et à vos accessoires.
- (8) Raccordez votre ordinateur à la tension secteur et enclenchez-le.

#### **Important :**

Si votre ordinateur ne démarre pas correctement, éteignez-le immédiatement et contrôlez tous les réglages et liaisons des câbles.

## <span id="page-19-0"></span>**6. LE RACCORDEMENT A DES APPAREILS AUDIO**

Le TEAC DW-548D émet le signal audio LINE OUT par la prise casque. En alternative, d'autres appareils audio peuvent également être raccordés à l'aide du connecteur audio se trouvant sur le dos. Dans le DW-548D, le signal audio est également disponible sur la face arrière sous forme numérique.

## **7. INSTALLATION DES PILOTES ET DU LOGICIEL D'ECRITURE**

Avant d'installer les pilotes et le logiciel d'écriture, il faut avoir installé la totalité du matériel décrit ci-dessus. Côté logiciel, le lecteur TEAC DW-548D s'installe tout d'abord en lecture simple, comme un lecteur de CD-ROM traditionnel. Lorsque la fonction lecture est disponible, la prochaine étape consiste à configurer la fonction écriture à l'aide du programme à partir du logiciel d'écriture du CD. Vous trouverez des informations détaillées à ce sujet dans la documentation [aide en ligne] accompagnant votre logiciel d'écriture.

### **7.1 Installation des pilotes sous Windows 98SE/ME/2000/ XP**

Conformément aux conventions Plug And Play, le lecteur est reconnu comme un lecteur CD-ROM traditionnel à l'ouverture. Pour cela, il faut l'installer au préalable correctement. Windows 98SE/ME/2000/XP installe les pilotes automatiquement après la mise sous tension de l'ordinateur.

#### **Important :**

Aucun pilote supplémentaire n'est nécessaire pour Windows 98SE/ ME/2000/XP.

### <span id="page-20-0"></span>**7.2 Installation des pilotes sous Windows NT 4.0 et OS/2**

Une fois le matériel installé, la fonction lecture du lecteur TEAC DW-548D est assurée à l'aide des pilotes IDE/ATAPI standards fournis avec le système d'exploitation. Les pilotes sont activés à l'aide de la commande système. Vous trouverez des informations détaillées à ce sujet dans le manuel de votre système d'exploitation.

### **7.3 Compatibilité ou interaction avec d'autres appareils IDE**

En cas de problèmes lorsque d'autres lecteurs sont raccordés sur le même port IDE (en particulier IDE-Changer, Phase Change Drive, IOMEGA et autres), vous devez brancher le TEAC DW-548D seul, en tant que maître.

# **8. SERVICE APRÈS-VENTE**

Si le TEAC DW-548D ne travaille pas parfaitement sous les conditions décrites dans ce manuel, veuillez en parler au détaillant spécialisé auprès duquel vous avez acheté l'appareil ou vous adresser à l'agence de vente la plus proche de votre domicile.

### **8.1 Période de garantie**

La garantie est de deux ans à compter de la date d'achat. Tous les vices de conception et/ou de fabrication de l'appareil sont réparés gratuitement durant cette période. Consultez la carte de garantie pour plus de précisions sur les conditions de garantie.

### <span id="page-21-0"></span>**8.2 Service technique après-vente (Europe)**

#### **TEAC Deutschland GmbH, DSPD (Allemagne)**

Service technique après-vente Tél: 0180 5 999 588 (EUR 0,12/min)

Lundi - Vendredi de 8:30 – 20:00 heures CET Samedi de 10:00 – 16:00 heures CET

Service technique après-vente Fax: +49 (0) 611 7158 666 Online RMA: http://www.teac.de/RMA Internet: http://www.teac.de/support

#### **TEAC UK LIMITED, DSPD (Grande-Bretagne)**

Service technique après-vente communication gratuite: 0800 08 53 704 (seulement en Grande-Bretagne)

Lundi - Vendredi de 8:30 – 20:00 heures CET Samedi de 10:00 – 16:00 heures CET

Service technique après-vente Fax: +49 (0) 611 7158 666 Online RMA: http://www.teac.de/RMA Internet: http://www.teac.de/support

#### **TEAC FRANCE S.A. (France)**

Service technique après-vente Tél: +33 (0) 1 55 59 01 55

Lundi - Vendredi de 9:00 – 16:00 heures CET

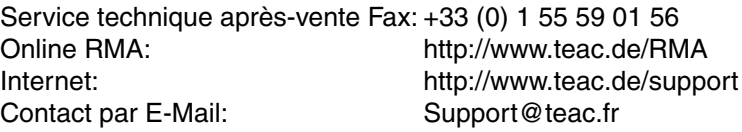

#### **TEAC Service Centre Poland (Pologne)**

Galaktyczna 23 80-299 Gdansk

Service technique après-vente Tél: +48 (0) 58 34 02 300

Lundi - Vendredi de 9:00 – 16:00 heures CET

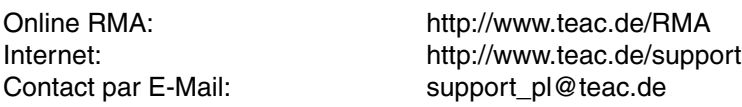

Dans **tous les autres pays**, appelez le numéro suivant:  $+49,611,7158,600$ 

# <span id="page-22-0"></span>**9. SPÉCIFICATIONS**

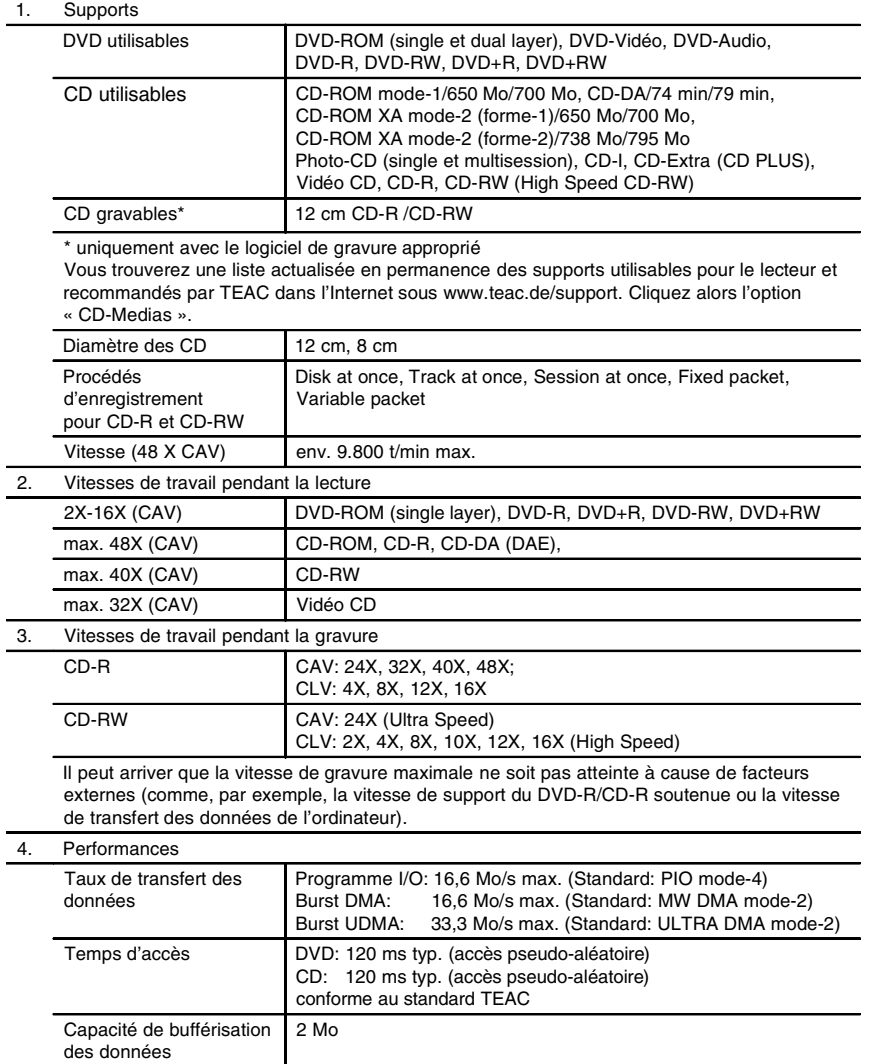

## <span id="page-23-0"></span>**Spécifications (continuation)**

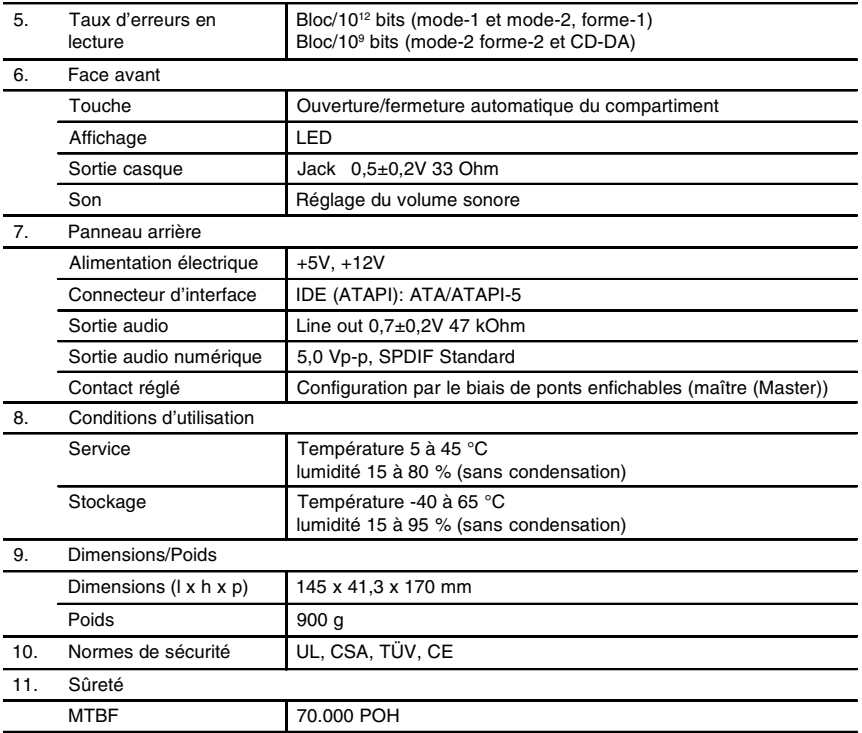